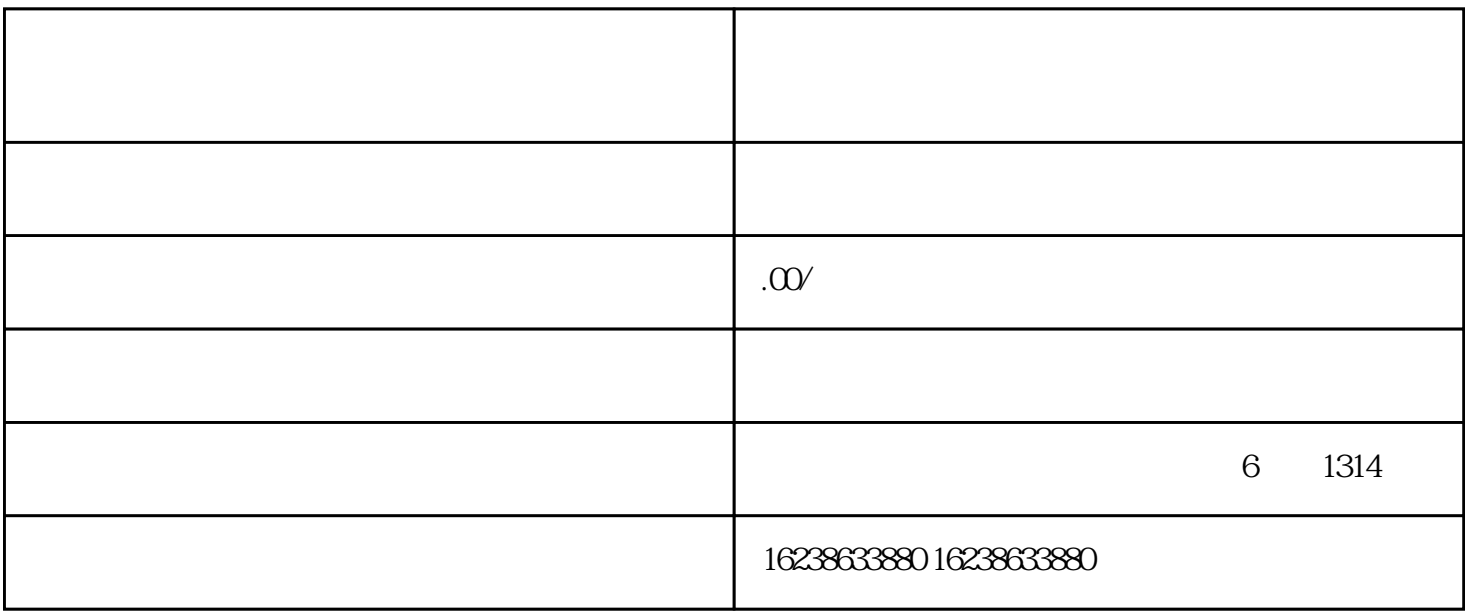

 $9<sub>h</sub>$ 

 $APP$ 

态。第三步:关联PID,开启营销推广管理权限收款账号设定结束后,再度点一下【立即开通】,发生 关联好一点的PID即意味着开启取得成功,祝贺你了,已是一位快手视频好物联盟的推广达人啦。